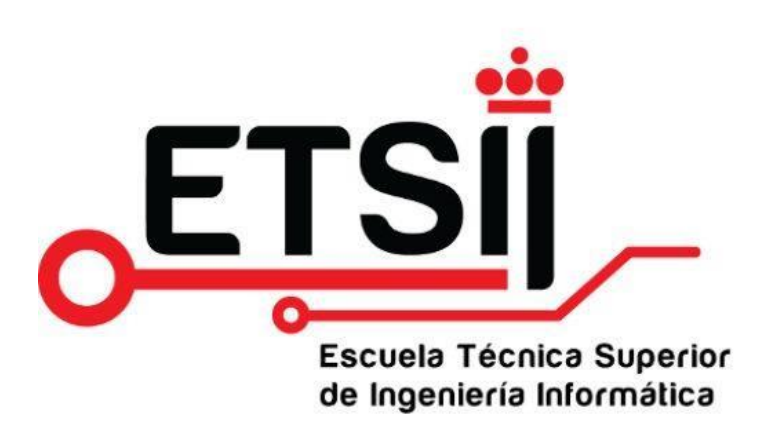

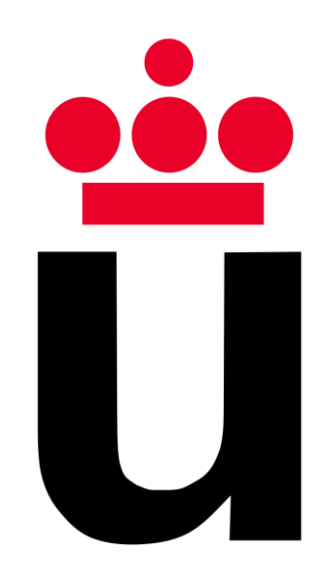

# **Universidad Rey Juan Carlos I**

## Escuela Técnica Superior de Ingeniería Informática

## **Titulación:** Ingeniería de Computadores

**Asignatura:** Diseño de Sistemas Empotrados

## Mini Nevera Portátil

**Grupo:** 13

## **Alumnos:**

Adrián Humia García Laura Sánchez Muñoz Hugo García Castanedo Óscar Utrilla Mora

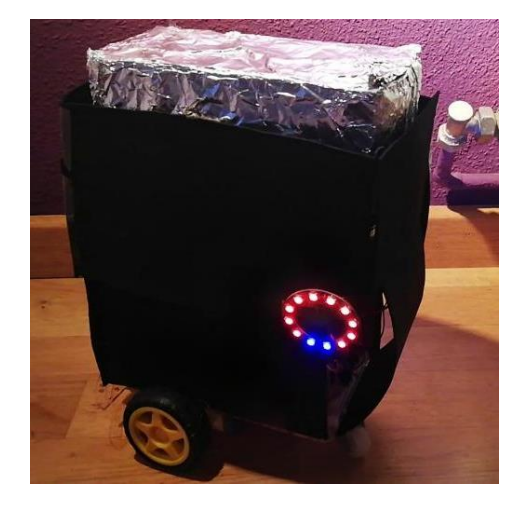

## Índice

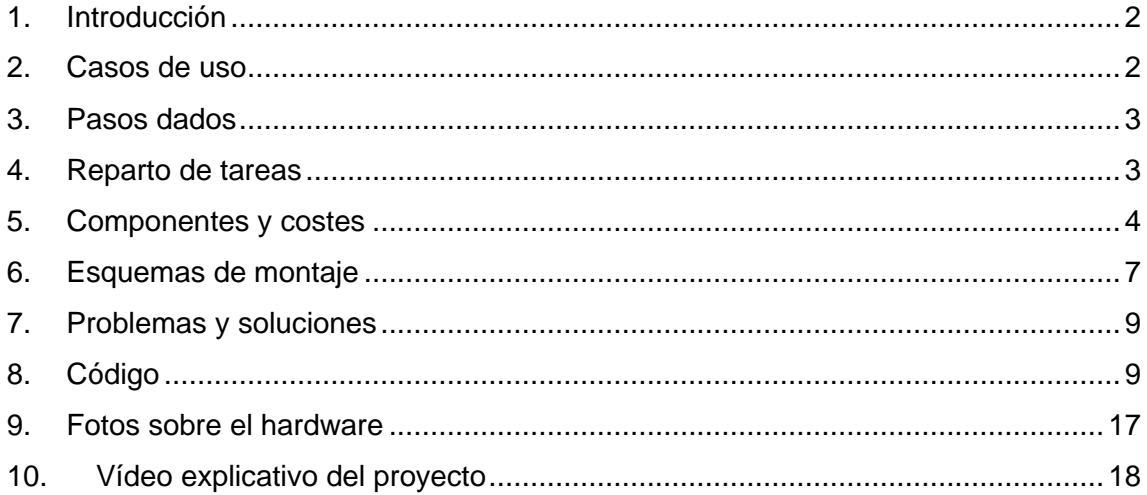

### <span id="page-2-0"></span>1. Introducción

Este proyecto ha sido desarrollado por el grupo 13, formado por los alumnos Hugo García Castanedo, Adrián Humia García, Laura Sánchez Muñoz y Óscar Utrilla Mora. El proyecto consiste en una nevera portátil controlable mediante una aplicación móvil. La idea surgió a raíz de la visita a un blog en el que se explicaba cómo se había desarrollado una nevera que seguía a un individuo en función de las coordenadas pasadas a través de un módulo bluetooth (referencia al blog: [https://programarfacil.com/podcast/nevera-arduino](https://programarfacil.com/podcast/nevera-arduino-perrito-faldero/)[perrito-faldero/](https://programarfacil.com/podcast/nevera-arduino-perrito-faldero/)).

El funcionamiento de nuestro proyecto es muy similar al que se presenta en este blog, pero nuestra implementación incluye algunas mejoras respecto al otro. En primer lugar, en vez de transmitir coordenadas, damos la posibilidad al usuario de controlar directamente el movimiento de la nevera. En segundo lugar, incluimos un sensor de temperatura que nos permite mostrar la temperatura interior de la nevera a través de un anillo de 12 LEDs colocado en el exterior del chasis. Por último, también se incluye una balanza para mostrar el peso de la nevera en todo momento (también a través de un anillo de 12 LEDs).

### <span id="page-2-1"></span>2. Casos de uso

Los casos de uso vienen dados en el siguiente diagrama de casos de uso:

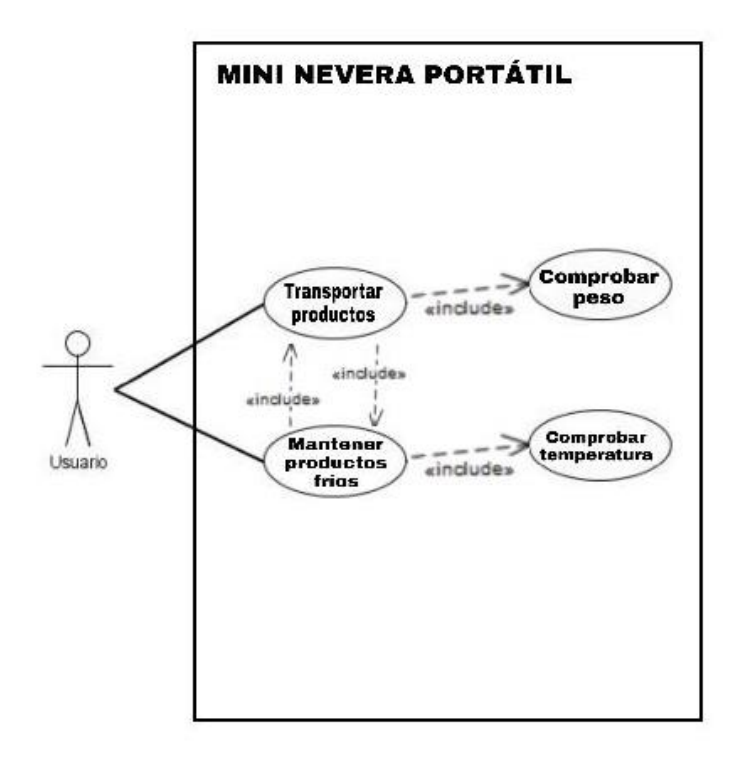

#### <span id="page-3-0"></span>3. Pasos dados

Para realizar el proyecto se han seguido una serie de pasos:

Como primer paso, los integrantes del grupo empezamos, una vez teníamos clara la idea acerca de nuestro proyecto, pensando qué materiales y componentes debíamos comprar y cuáles en propiedad del grupo íbamos a aprovechar.

El segundo paso fue anclar los motores, las ruedas, el portador de pilas y el controlador de los motores a la base principal o chasis, y conectar estos componentes a la placa de Arduino.

En el tercer paso procedimos a la búsqueda y descarga de la aplicación móvil para controlar el movimiento de los motores. También conectamos el módulo **Bluetooth** 

Como cuarto paso, procedimos a conectar el sensor de temperatura y la balanza.

En el quinto paso conectamos los dos anillos de 12 LEDs y comprobamos que todos los componentes funcionaban correctamente.

El sexto paso fue diseñar y crear la estructura de cartón para poder colocar la nevera encima, permitiendo a la balanza medir el peso correctamente. Además, adquirimos una caja de mascarillas para utilizarla como nevera y la forramos de papel de aluminio.

Por último y para embellecer nuestra mini nevera portátil, forramos con goma eva negra toda la estructura de cartón.

Cabe destacar que, a la vez que se realizaban todos estos pasos respectivos al hardware, se iba implementando el código correspondiente.

### <span id="page-3-1"></span>4. Reparto de tareas

El reparto de tareas se ha realizado de forma equitativa. Los cuatro miembros del grupo hemos participado en todas y cada una de las tareas, aunque, en ocasiones, algún miembro se encargaba más en profundidad de alguna parte en concreto.

Esto ha sido posible gracias a la realización del proyecto en el horario de clase y en salas en grupo facilitadas por la URJC. Allí, mientras dos miembros del grupo se encargaban del hardware, los otros dos miembros se encargaban del código.

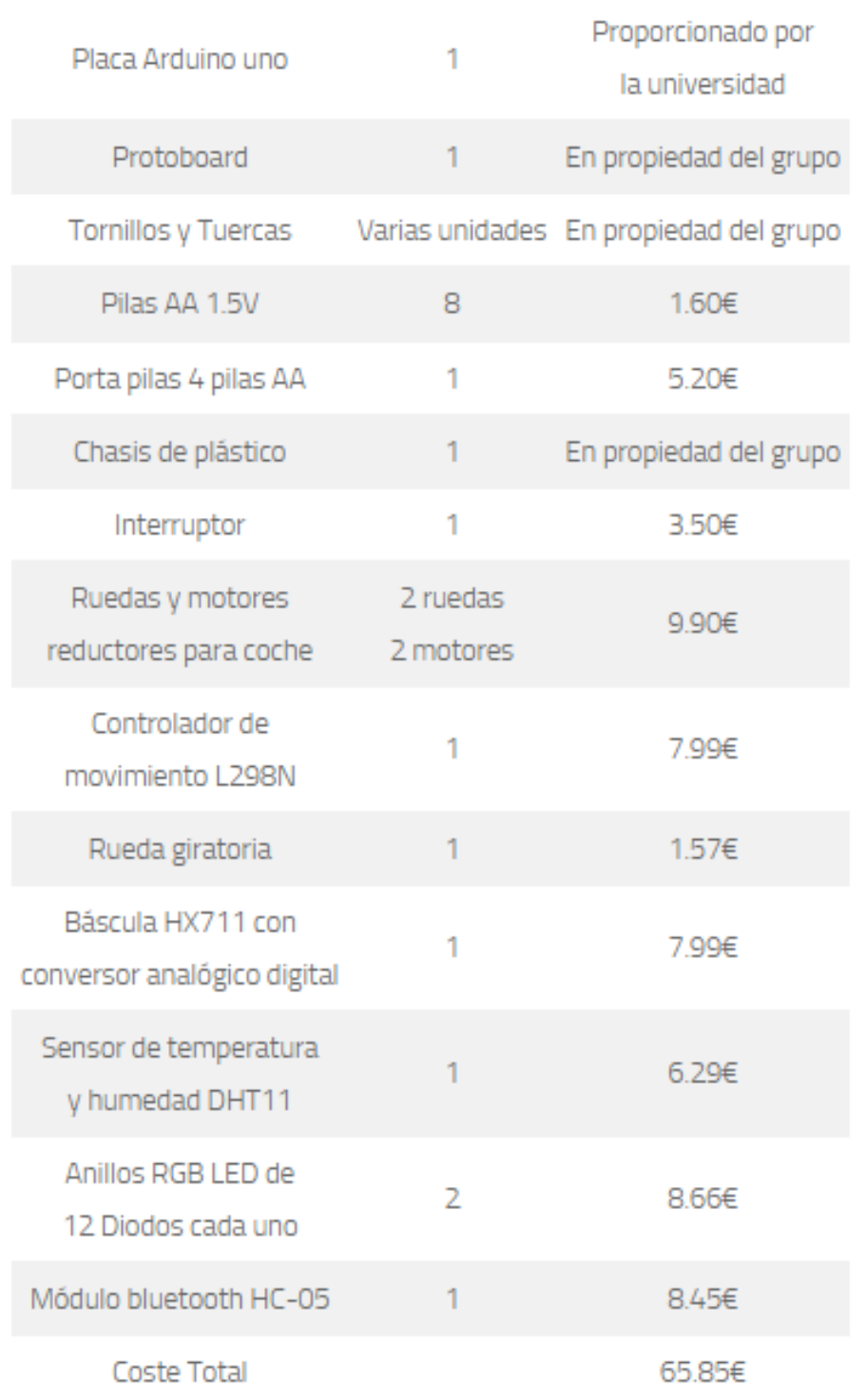

## <span id="page-4-0"></span>5. Componentes y costes

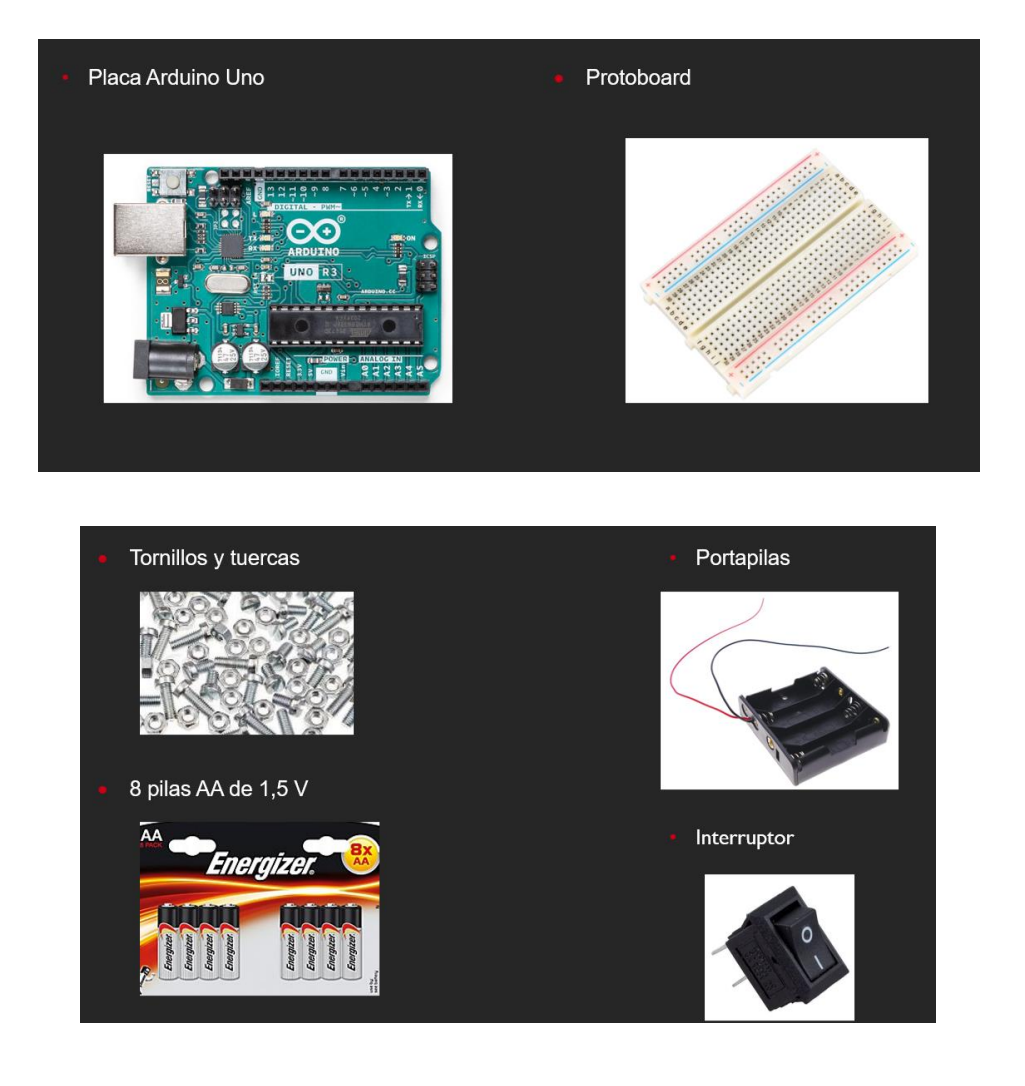

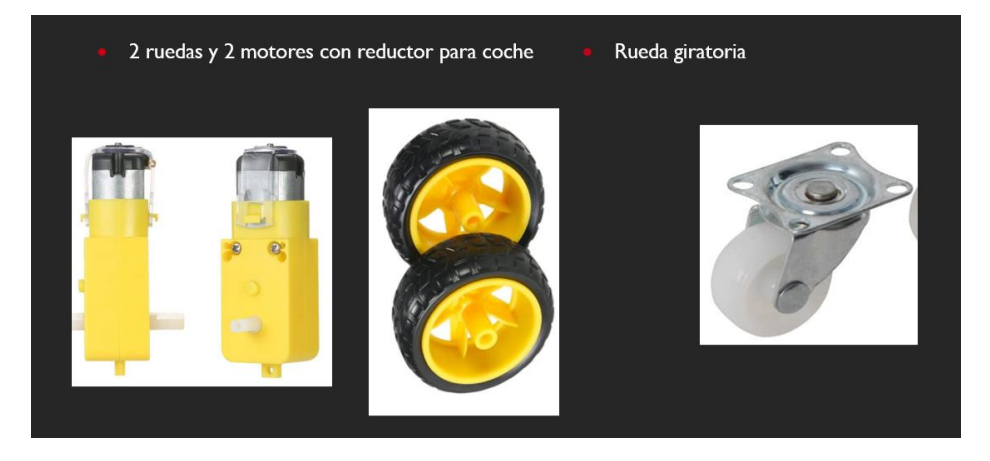

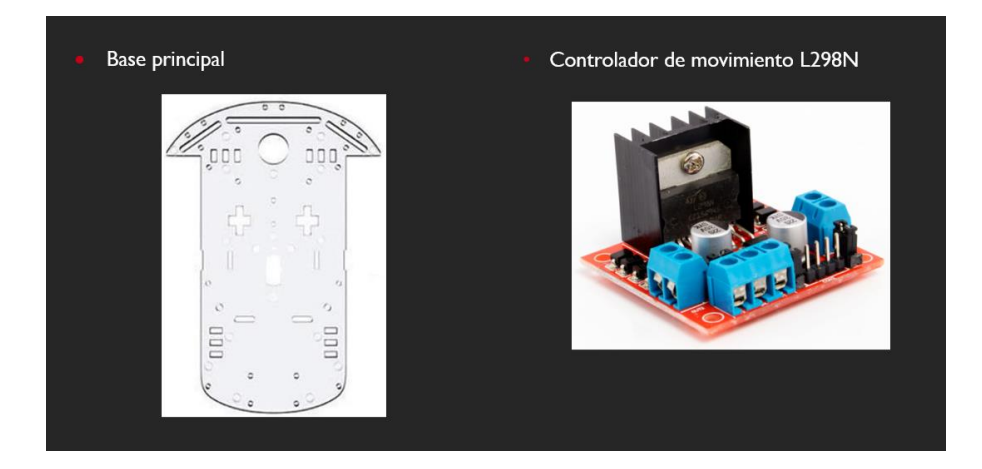

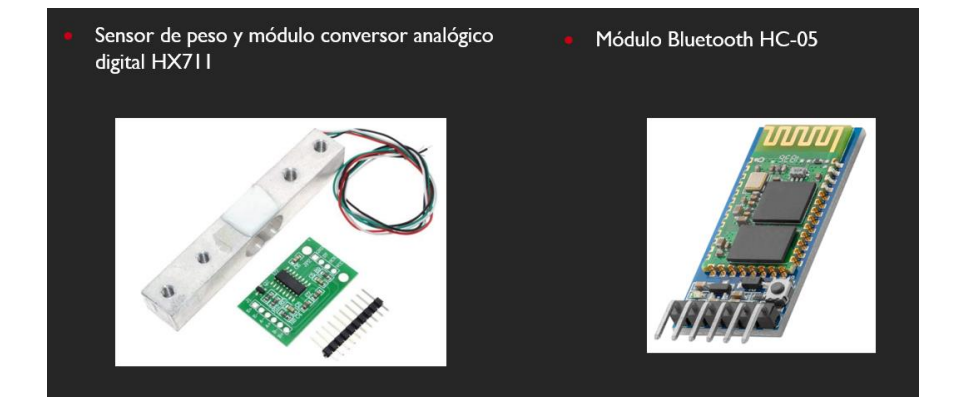

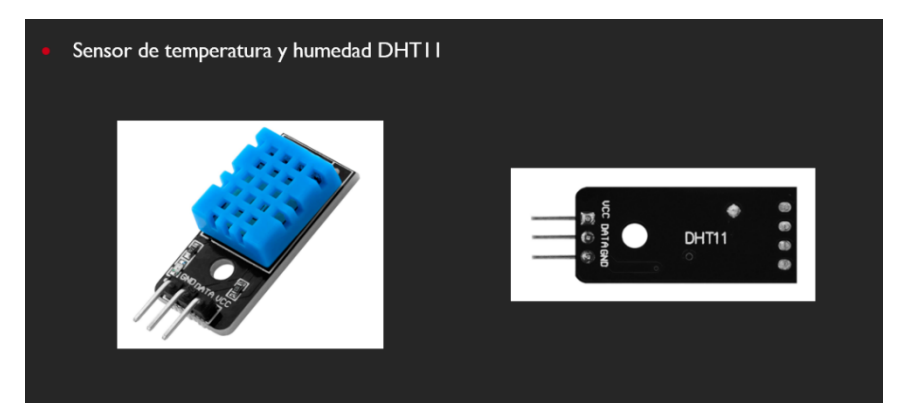

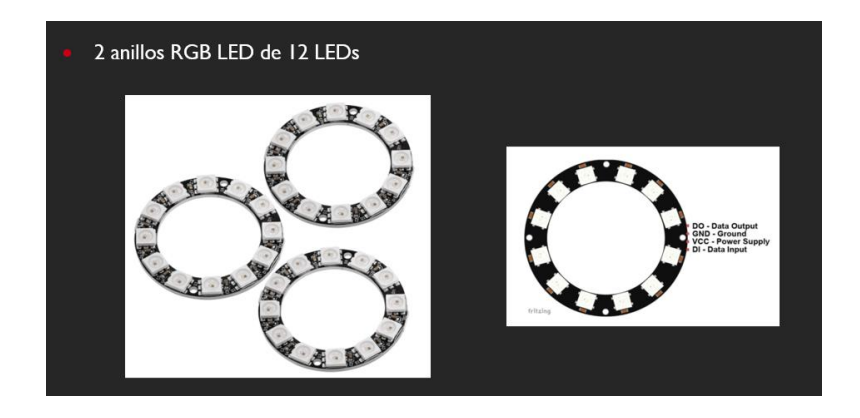

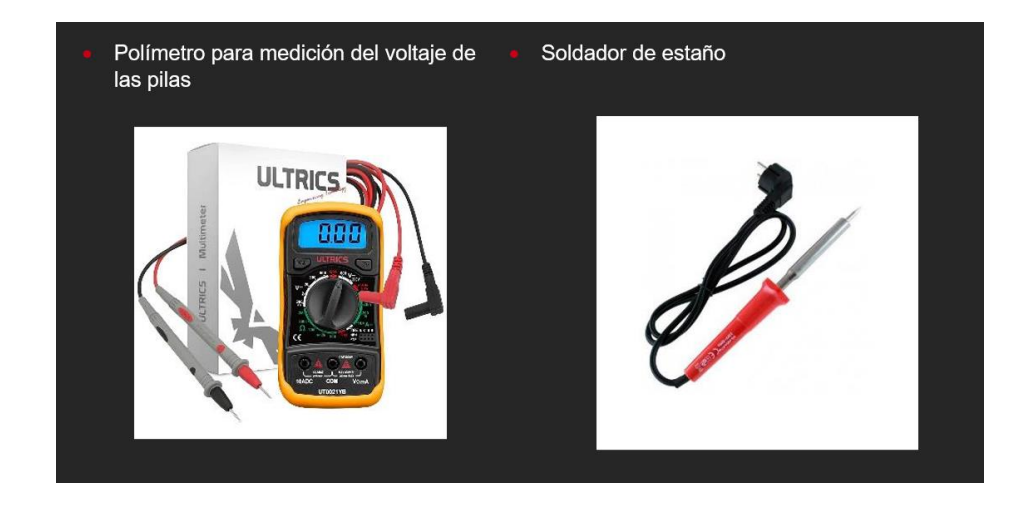

## <span id="page-7-0"></span>6. Esquemas de montaje

En este apartado indicamos los esquemas de montaje de las partes más complicadas, ya que, algunas como la conexión del módulo DHT11 no son muy complejas.

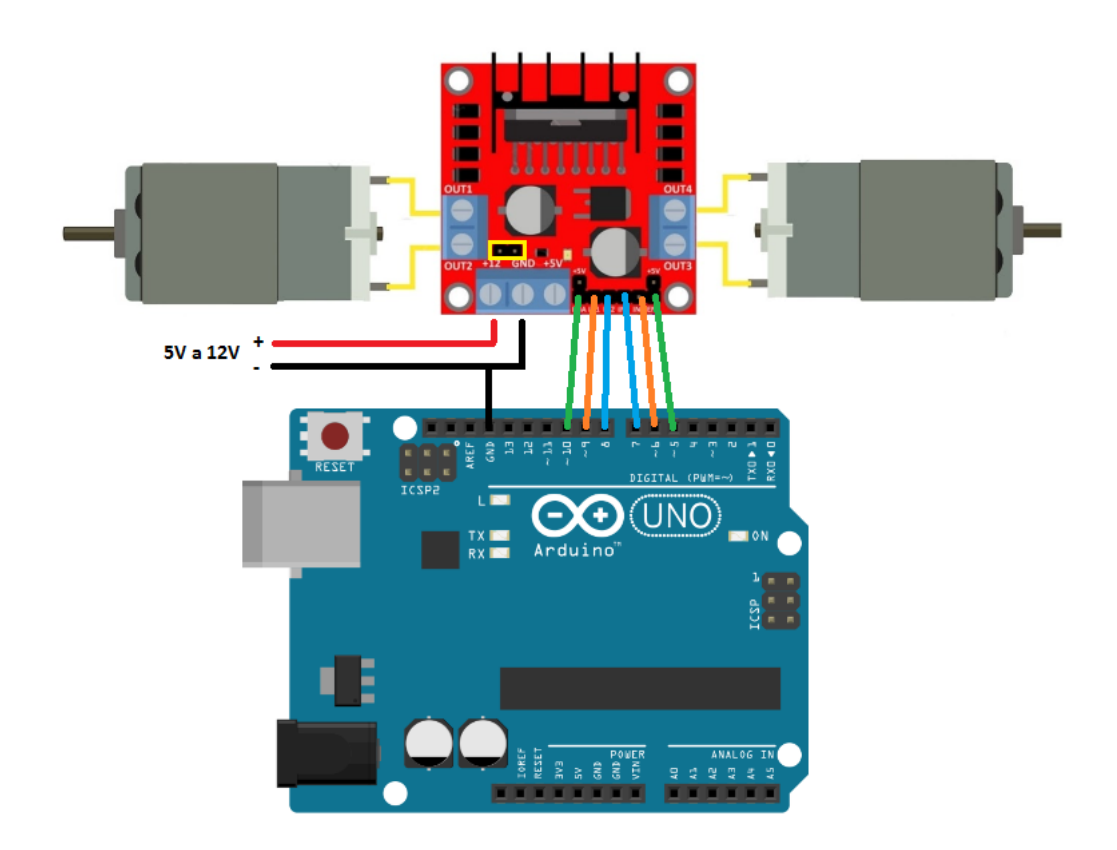

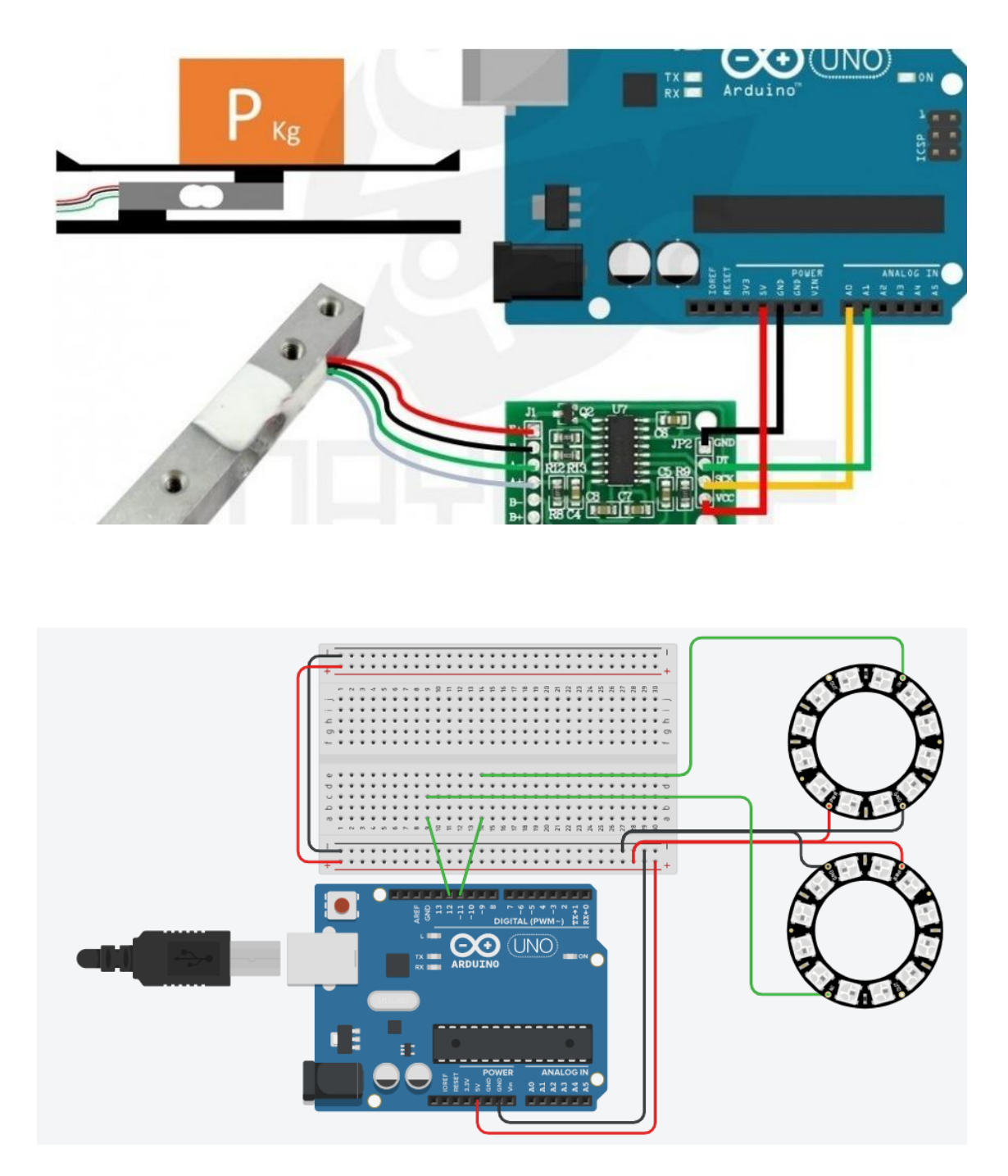

A la hora de montar todos los componentes, necesitamos usar una protoboard externa para poder conectar varios dispositivos, tanto al pin de 5V, como al de tierra del Arduino.

## <span id="page-9-0"></span>7. Problemas y soluciones

Problema 1: Colocamos de forma errónea los cables del sensor de temperatura, provocando que se estropeara. Esto se debió a la gran similitud entre varios modelos de sensor de temperatura. Al final, tuvimos que comprar uno nuevo.

Problema 2: La báscula mide el peso únicamente en el extremo en vez de en la totalidad de su superficie. Debido a esta forma de funcionar de la báscula, tuvimos que ingeniárnoslas para conseguir medir el peso creando esta estructura:

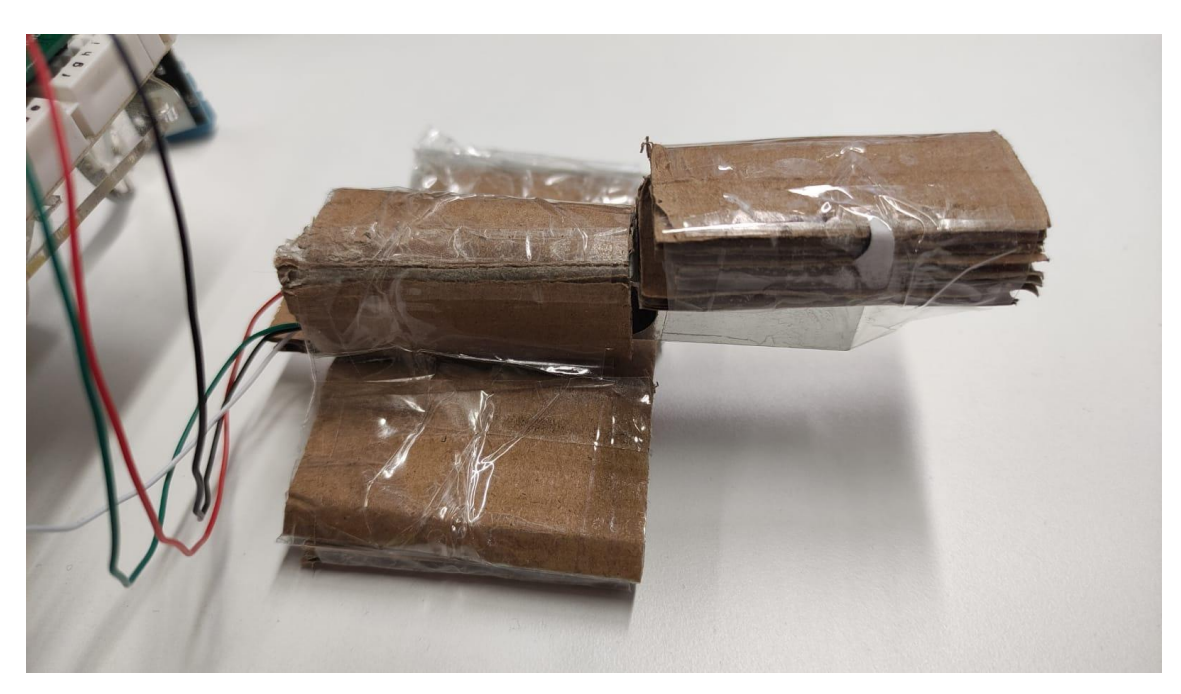

Problema 3: Algunos componentes requerían ser soldados y las soldaduras tenían que ser muy precisas para evitar cortocircuitos.

## <span id="page-9-1"></span>8. Código

#include <SoftwareSerial.h> #include <Adafruit\_NeoPixel.h> #include <elapsedMillis.h> #include "HX711.h" #include "DHT.h"

#define PIN\_TEMP 11 // PIN del led de la temperatura #define PIN\_PESO 12 // PIN del led de la balanza //#define PIN\_SENSOR\_TEMP 13 // PIN del entrada de la temperatura #define NUMPIXELS 12 // Numero de Diodos del led #define T\_MAX 12 // TEMPERATURA MAXIMA EN GRADOS CELSIUS

#define T\_MIN 0 #define P\_MAX 1.0 // PESO MAXIMO EN KG #define P\_MIN 0

SoftwareSerial miBT(2, 3); //Instancia la conexion al bluetooth - PIN 2 a TX y PIN 3 a RX Adafruit\_NeoPixel led\_temperatura = Adafruit\_NeoPixel(NUMPIXELS, PIN\_TEMP, NEO\_GRB + NEO\_KHZ800); // Led de la temperatura Adafruit NeoPixel led balanza = Adafruit NeoPixel(NUMPIXELS, PIN PESO, NEO\_GRB + NEO\_KHZ800); // Led de la balanza

HX711 balanza; // Balanza

//DHT sensor\_temperatura(PIN\_SENSOR\_TEMP, DHT11); // Sensor DHT11

elapsedMillis tiempoPasadoTemperatura; elapsedMillis tiempoPasadoBalanza;

int temp = 6; // Inicializamos la temperatura a 6 grados const int DOUT=A1; // CONSTANTE DE LA BALANZA const int CLK=A0; // CONSTANTE DE LA BALANZA

//Entrada de los motores int motor $1A = 5$ ; // INPUT 1 int motor1B =  $6$ ; // INPUT 2 int motor2A = 10; // INPUT 3 int motor $2B = 9$ ; // INPUT 4

// Dato recibido atraves de la aplicacion movil char data = 'S';

void setup()

{

 //Definimos las salidas del arduino pinMode(motor1A , OUTPUT); pinMode(motor1B , OUTPUT); pinMode(motor2A , OUTPUT); pinMode(motor2B , OUTPUT);

```
 Serial.begin(9600); //Inicia la comunicación en el monitor serial a 9600 Baudios
  miBT.begin(9600); // inicialmente la comunicacion serial a 9600 Baudios 
(velocidad de convencional)
  // Inicializamos los sensores y leds
 inicializarTemperatura();
 inicializarBalanza();
 //sensor_temperatura.begin();
 Serial.println("Módulo conectado");
}
```

```
void loop()
{
   //Esperamos hasta que haya un Stream de datos
  if(miBT.available() > 0){
   data = miBT.read();
    Serial.println(data);
   }
  if(data != 'S'){
    switch (data) {
    case 'F':
     avanzar(); // Forward | AVANZAR
     break;
    case 'B':
     retroceder(); // Backward | RETROCEDER
     break;
    case 'L':
     izquierda(); //Left | IZQUIERDA
     break;
    case 'R':
     derecha(); //Right | DERECHA
     break;
    case 'G':
     avanceIzq(); //Stop | Avance Izq
     break;
    case 'I':
     avanceDrcha(); //Stop | Avance Drcha
     break;
    case 'H':
     atrasIzq(); //Stop | Atras Izq
     break;
    case 'J':
     atrasDrcha(); //Stop | Atras Drcha
     break;
   }
   tiempoPasadoBalanza = 0;
   }
   else{ 
     detener(); //Stop | DETENER
     if(tiempoPasadoTemperatura > 1500){ //Actualizamos la temperatura de la 
nevera cada 1'5 segundos
      actualizarTemperatura(); 
      tiempoPasadoTemperatura = 0;
     }
     if(tiempoPasadoBalanza > 4500){ // Si el coche no se ha movido durante 4'5 
segundos, se actualiza la balanza
      actualizarPeso();
      tiempoPasadoBalanza = 0;
     }
   }
```

```
 delay(20);
```
#### }

```
void avanzar(){
 // Forward | AVANZAR
 digitalWrite(motor1A, HIGH);
  //digitalWrite(motor1B, LOW);
 digitalWrite(motor2A, HIGH);
  //digitalWrite(motor2B, LOW);
```
 }  $\mathcal{E}$ 

```
void retroceder(){
  // Backward | RETROCEDER
  digitalWrite(motor1A, LOW);
  digitalWrite(motor1B, HIGH);
  digitalWrite(motor2A, LOW);
digitalWrite(motor2B, HIGH);<br>}
```

```
void derecha(){
 //Right | DERECHA
  digitalWrite(motor1A, HIGH);
 digitalWrite(motor1B, LOW);
 digitalWrite(motor2A, LOW);
digitalWrite(motor2B, HIGH);
```

```
void izquierda(){
  //Left | IZQUIERDA
  digitalWrite(motor1A, LOW);
  digitalWrite(motor1B, HIGH);
  digitalWrite(motor2A, HIGH);
  digitalWrite(motor2B, LOW); }
```

```
void detener(){
  //Stop | DETENER
  digitalWrite(motor1A, LOW);
  digitalWrite(motor1B, LOW);
  digitalWrite(motor2A, LOW);
digitalWrite(motor2B, LOW);<br>}
```
void avanceIzq(){ //Stop | avance Izq digitalWrite(motor1A, 100); digitalWrite(motor1B, LOW); digitalWrite(motor2A, HIGH);

```
 digitalWrite(motor2B, LOW); 
}
void avanceDrcha(){
  //Stop | avance Drcha
  digitalWrite(motor1A, HIGH);
  digitalWrite(motor1B, LOW);
  digitalWrite(motor2A, 100);
  digitalWrite(motor2B, LOW); 
}
void atrasIzq(){
  //Stop | atras Izq
  digitalWrite(motor1A, LOW);
  digitalWrite(motor1B, HIGH);
  digitalWrite(motor2A, LOW);
  digitalWrite(motor2B, 100); 
}
void atrasDrcha(){
  //Stop | atras Drcha
  digitalWrite(motor1A, LOW);
  digitalWrite(motor1B, 100);
  digitalWrite(motor2A, LOW);
  digitalWrite(motor2B, HIGH); 
}
//CODIGO DEL CONTROL DE LA TEMPERATURA//
void inicializarTemperatura(){
   led_temperatura.begin(); //Encendemos el led de la temperatura. Habra que 
encender tambien el de la balanza
   led_temperatura.setBrightness(10); // Predeterminado a 50, pero es mucho
   ajustarColoresTemperatura(6); // Inicializamos el led
}
int obtenerTemperatura(){
  // Leer la temperatura conlleva unos 250 milisegundos
  //float temp = sensor_temperatura.readHumidity();
 if(temp == T_MAX)\{ temp--;
   return temp;
  }
  else if(temp== T_MIN){
   temp++;
   return temp;
  }
 else if((int)random(0,2) == 0}
   temp--;
```

```
 return temp;
  }else{
   temp++;
   return temp;
 }
}
void actualizarTemperatura(){
  switch(obtenerTemperatura()){
   case 0:
    ajustarColoresTemperatura(12);
    break;
   case 1:
    ajustarColoresTemperatura(11);
    break;
   case 2:
    ajustarColoresTemperatura(10);
    break;
   case 3:
    ajustarColoresTemperatura(9);
    break;
   case 4:
    ajustarColoresTemperatura(8);
    break;
   case 5:
    ajustarColoresTemperatura(7);
    break;
   case 6:
    ajustarColoresTemperatura(6);
    break;
   case 7:
    ajustarColoresTemperatura(5);
    break;
   case 8:
    ajustarColoresTemperatura(4);
    break;
   case 9:
    ajustarColoresTemperatura(3);
    break;
   case 10:
    ajustarColoresTemperatura(2);
    break;
   case 11:
    ajustarColoresTemperatura(1);
    break;
   case 12:
    ajustarColoresTemperatura(0);
 }
}
```

```
void ajustarColoresTemperatura(int numPixeles){
 for(int i = 0; i < numPixeles; i++){
  led temperatura.setPixelColor(i, led temperatura.Color(0, 0, 255));
  }
 for(int i = numPixeles; i < NUMPIXELS; i++){
 led temperatura.setPixelColor(i, led temperatura.Color(255, 0, 0));
  }
 led_temperatura.show(); // Actualiza el led para que coincida con el
valor de la temperatura
}
// CODIGO DE LA BALANZA //
void inicializarBalanza(){
  balanza.begin(DOUT, CLK);
  Serial.print("Lectura del valor del ADC: ");
  Serial.println(balanza.read());
  Serial.println("No ponga ningun objeto sobre la balanza");
  Serial.println("Destarando...");
 Serial.println("...");
  balanza.set_scale(439430.25); // Establecemos la escala
  balanza.tare(20); //El peso actual es considerado Tara
  led_balanza.begin(); //Encendemos el led de la temperatura. Habra que encender 
tambien el de la balanza
  led_balanza.setBrightness(5); // Predeterminado a 50, pero es excesivo
  ajustarColoresBalanza(0); // Inicializamos el led a Blanco
  Serial.println("Listo para pesar");
}
float medirPeso(){
  return balanza.get_units(20);
}
void actualizarPeso(){
 float peso = medirPeso();
  Serial.println(peso);
 if((0 * 0.0833) & lt; peso & lt; (0.0833))
   ajustarColoresBalanza(1);
 else if((0.0833) < = peso &lt; = (2*0.0833))
   ajustarColoresBalanza(2);
 else if((2*0.0833) <= peso &lt;= (3*0.0833))
   ajustarColoresBalanza(3);
 else if((3*0.0833) &lt:= peso &lt:= (4*0.0833))
   ajustarColoresBalanza(4);
 else if((4*0.0833) < = peso &lt; = (5*0.0833))
   ajustarColoresBalanza(5);
 else if((5*0.0833) < = peso &lt; = (6*0.0833))
   ajustarColoresBalanza(6);
```

```
else if((6*0.0833) < = peso &lt; = (7*0.0833))
   ajustarColoresBalanza(7);
 else if((7*0.0833) &lt:= peso &lt:= (8*0.0833))
   ajustarColoresBalanza(8);
 else if((8*0.0833) < = peso &lt; = (9*0.0833))
   ajustarColoresBalanza(9);
 else if((9*0.0833) < = peso &lt; = (10*0.0833) ajustarColoresBalanza(10);
 else if((10*0.0833) <= peso &lt;= (11*0.0833))
   ajustarColoresBalanza(11);
 else if(peso >= (12*0.0833))
  ajustarColoresBalanza(12);
  else
   ajustarColoresBalanza(0);
}
void ajustarColoresBalanza(int numPixeles){
int i = 0;
for(i; i < numPixeles; i++){
 if(i < l := 5)
   led_balanza.setPixelColor(i, led_balanza.Color(0, 255, 0)); // VERDE
  else if(i < = 9)
   led_balanza.setPixelColor(i, led_balanza.Color(255, 255, 0)); // AMARILLO
   else
   led_balanza.setPixelColor(i, led_balanza.Color(255, 0, 0)); // ROJO
 }
for(i; i < k); NUMPIXELS; i++)
  led_balanza.setPixelColor(i, led_balanza.Color(255, 255, 255)); // BLANCO
 led_balanza.show(); // Actualiza el led para que coincida con el valor 
de la temperatura
}
```
## <span id="page-17-0"></span>9. Fotos sobre el hardware

### BALANZA

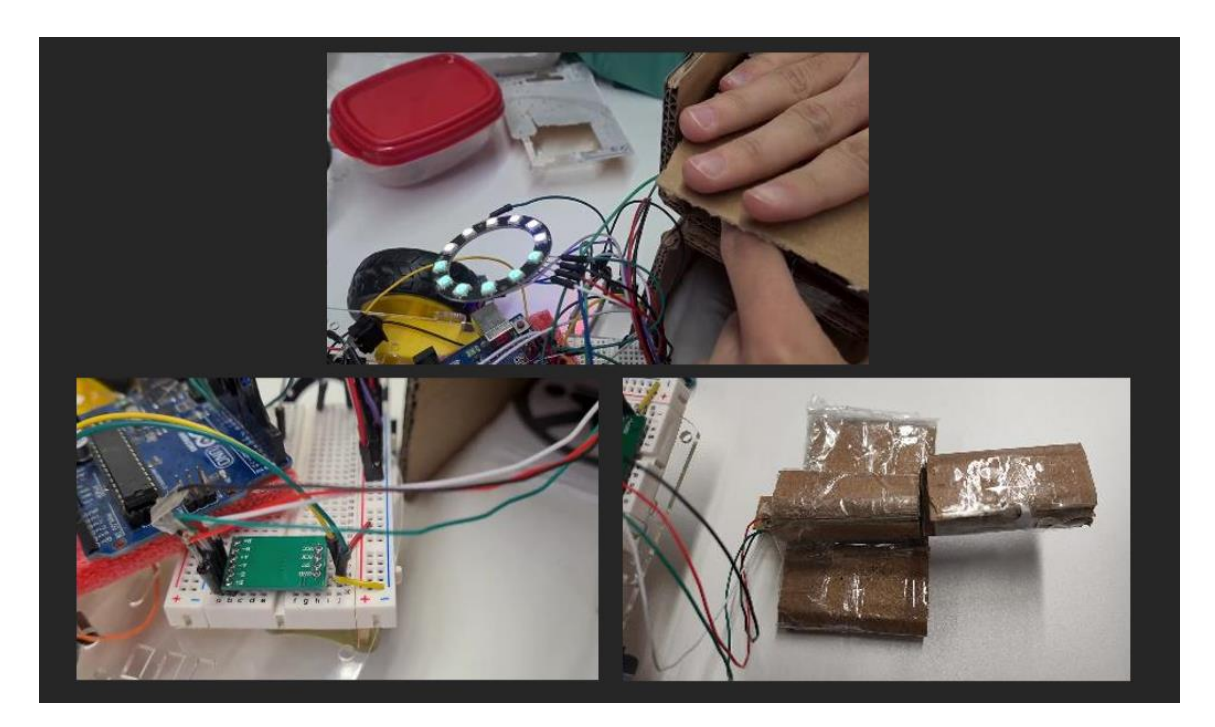

### SENSOR DE TEMPERATURA

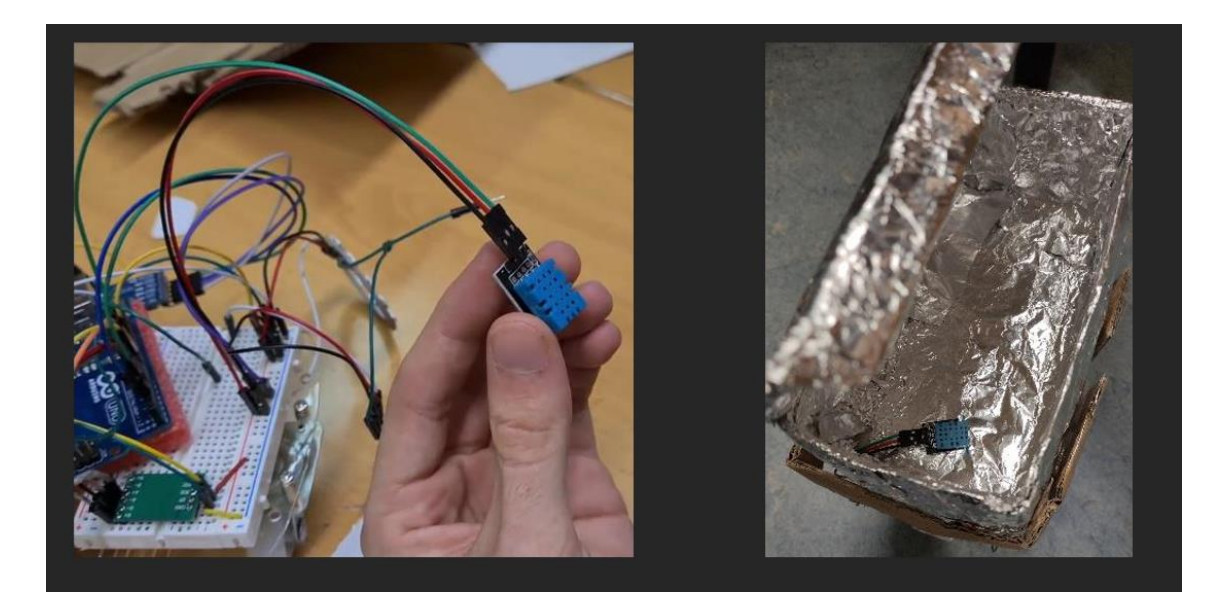

#### MOTORES, CONTROLADOR DE MOTORES Y PORTAPILAS

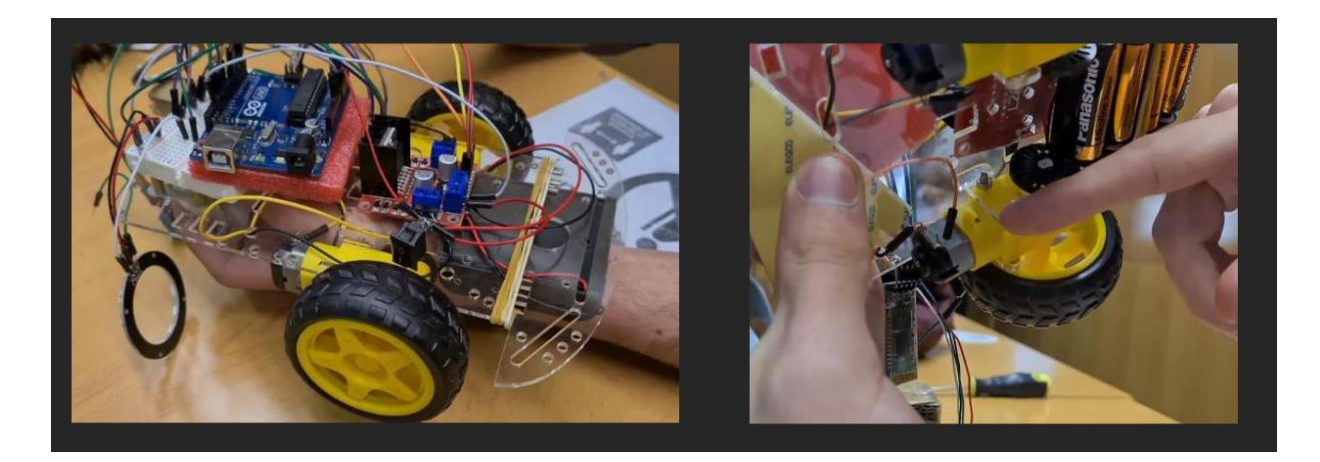

## <span id="page-18-0"></span>10. Vídeo explicativo del proyecto

A través de este enlace se podrá ver el vídeo en el que se explican el hardware y el código: https://youtu.be/B4rwYZenjal